# Inhaltsverzeichnis

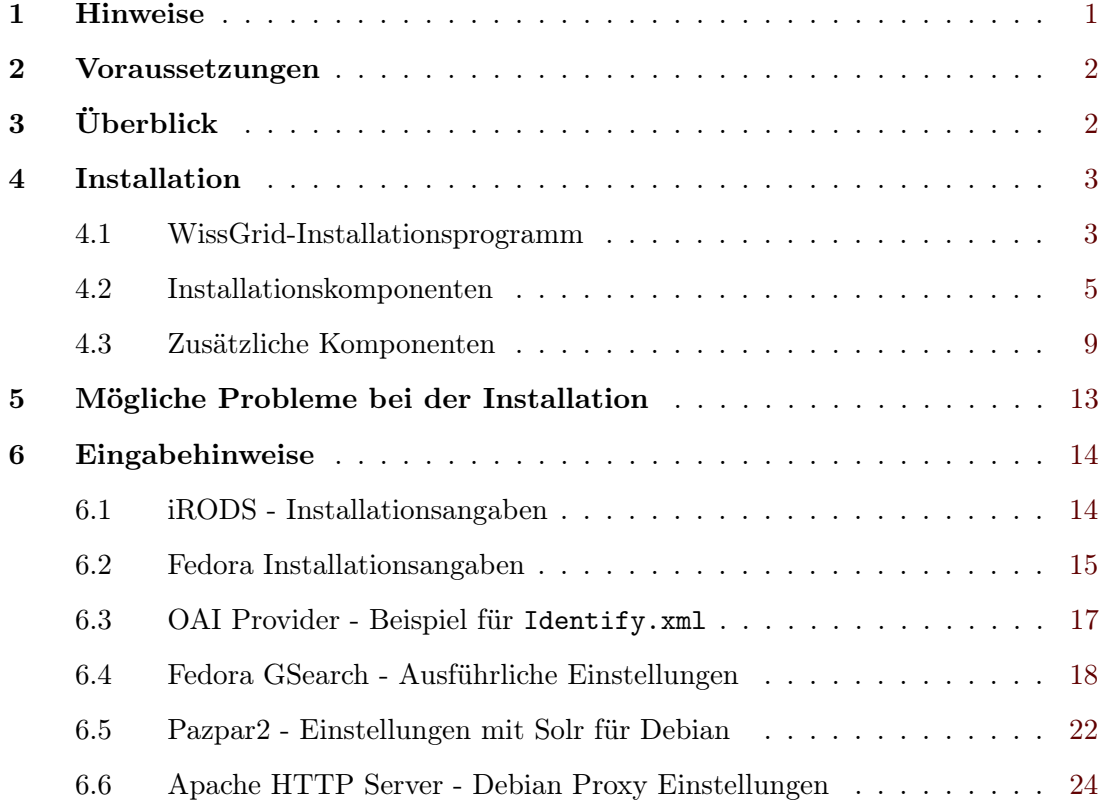

# Installationsanleitung

# <span id="page-0-0"></span>1 Hinweise

Diese Installationsanleitung (README) liegt nach der Installation im Verzeichnis doc/ des Installationsverzeichnisses, und sie ist zudem auf der WissGrid Web-Seite abrufbar unter: D-3.5.3 - <http://www.wissgrid.de/publikationen/deliverables/wp3.html>.

• Wenn das Datenbankmanagementsystem, z.B. Postgres, im Rahmen der iRODS-Installation geladen und installiert wird, dann ist die Installation des iRODS-Servers sehr zeitaufwändig (>30 Minuten). Bei Nutzung einer vorliegende Datenbank-Installation (Postgres, mysql, ...) verläuft die Installation wesentlich schneller

- Bei der Installation der Komponenten ist die angegebene Reihenfolge einzuhalten, weil z.B. die Web-Service Komponente (wissgridservices) installiert und gestartet sein muss, damit bei der iRODS Installation, Code für Service-Aufrufe generiert werden kann.
- Das System wurde unter Tomcat 6.x getestet, unter Tomcat 7.x gab es Probleme mit Fedora (für weiteres wird auf die Fedora-Webseite verwiesen). Im folgenden wird die Installation mit Tomcat 6.x beschrieben, wobei Tomcat ausreichend Heap-Speicher zugewiesen werden muss.
- Für den Einsatz des Apache HTTP Server genügt es, wenn man diesen vom Linux Distributions Repository installiert. Dabei muss man beachten, dass 'mod\_proxy' und 'mod\_proxy\_ajp' zusätzlich installiert werden.

# <span id="page-1-0"></span>2 Voraussetzungen

- 1. Mindestens 1024MB Arbeitsspeicher.
- 2. Java JRE in Version 1.6.x
- 3. Tomcat in Version 6.x
- 4. In Konsole/Terminal testen, ob die Entwicklungstools 'g++', 'yacc', 'flex' auf dem vorliegenden System installiert sind, ggf. müssen diese nach-installiert werden (ohne diese Tools scheitert die Installation).

Test, z.B. durch Abfragen der Version:

 $g++ -v$ yacc -V flex -V

# <span id="page-1-1"></span>3 Überblick

Die Installation erfolgt in zwei Etappen:

1. Ausführen des WissGrid-Installationsprogramms, welches einzelne Parameter abfragt und die Installationskomponenten (wissgridservices, Fedora, iRODS, Änderungs- /Erweiterungsdateien für iRODS, gSOAP, Solr) in ein Installations Verzeichnis kopiert (siehe [4.1\)](#page-2-1).

Dieses Verzeichnis wird nachfolgend Bezeichnet mit: Installationsverzeichnis oder Installations-Pfad.

2. Anschließend müssen die Installationskomponenten (iRODS, Fedora, ...) installiert werden. Dieser Schritt wird im wesentlichen über Shell-Skripte gesteuert (siehe [4.2\)](#page-4-0). Bei den Verzeichnissen, in welche diese Komponenten installiert werden, wird von Home-Verzeichnis oder Installationspfad der Komponente gesprochen (IRODS\_HOME oder IRODS-Installationspfad).

Bei einer Testinstallation ist es empfehlenswert alle Komponenten (iRODS, Fedora, ...) auf einem Host zu installieren. Es ist aber auch möglich und sinnvoll, eine verteilte Installation vorzunehmen. Die lokale Installation erfolgt entsprechend den Ausführungen in dieser README. Für die verteilte Installation muss der Installer auf allen Hosts ausgeführt werden, wobei nur die Installationsskripte der Komponenten, die auf dem betreffenden Host von Interesse sind, ausgeführt werden. Bei der verteilten Installation sind zudem die in Ab-schnitt 5.5 der Dokumentation<sup>[1](#page-2-2)</sup> beschriebenen Anpassungen an den Konfigurationsdateien zu beachten.

# <span id="page-2-0"></span>4 Installation

Zunächst sind die folgenden Umgebungsvariablen zu setzen. Dies ist nicht nur für den Betrieb wichtig, sondern vereinfacht auch die Installation, da über die Umgebungsvariablen auch die Pfade in den zugehörigen Eingabemasken des Installationsprogramms korrekt vorbelegt werden.

- export IRODS HOME= $\langle i$ RODS-Installationspfad>
- export FEDORA HOME=<Fedora-Installationspfad>
- export SOLR  $HOME=<$ Solr-Installationspfad $>$
- export CATALINA HOME=<Tomcat-Installationspfad>
- export JAVA\_OPTS="-server -Xms768M -Xmx1024M -XX:MaxPermSize=768M"
- PATH=\$PATH:\$IRODS HOME/clients/icommands/bin: \$IRODS\_HOME/

Es bietet sich an, die Umgebungsvariablen in der Datei ~/.profile zu setzen, womit sie auch nach einem erneuten Systemstart korrekt gesetzt sind (Ausdrücke in <..> müssen auf lokale Gegebenheiten angepasst werden, z.B. export IRODS\_HOME=/opt/iRODS). Damit die Änderungen auch übernommen werden, ist der Aufruf source ~/.profile auf der Kommandozeilen erforderlich.

## <span id="page-2-1"></span>4.1 WissGrid-Installationsprogramm

Beim Auslieferungspaket WissGrid\_D3.5.3-grid-repository-fedora-irods-installer.jar handelt es sich um ein ausführbares Java-Archiv, welches den ersten o.g. Installationsschritt durchführt. Der Aufruf erfolgt durch:

<span id="page-2-2"></span><sup>&</sup>lt;sup>1</sup>siehe: <Installationspfad>/doc/WissGrid-D3.5.3-grid-repository-fedora-irods-Dokumentation.pdf

java -jar WissGrid\_D3.5.3-grid-repository-fedora-irods-installer.jar

#### Der Installer umfasst die folgenden Schritte (bzw. Seiten):

- 1. Allgemeine Infoseite
- 2. Informationen (diese README)
- 3. Lizenzseite und Bestätigung
- 4. Auswahl eines temporären Installationsverzeichnisses (<Installations-Pfad>)
- 5. Benutzerdaten zu iRODS (u.a. IRODS\_HOME)
- 6. Benutzerdaten zu Fedora (u.a. FEDORA\_HOME)
- 7. Sonstige Benutzerdaten (u.a. Tomcat\_HOME, SOLR\_HOME)
- 8. Fortschrittsanzeige zur Installation
- 9. Informationen zum weiteren Vorgehen
- 10. Abschlussseite

Nach Abschluss des Installationsprogramms, ist im Installationsverzeichnis (gemäß Angabe in Schritt 4) folgende Struktur vorhanden, wobei diese README auch im Unterverzeichnis 'doc/' zu finden ist:

```
<Installations-Pfad>/
   Lizenz.txt
   doc/
     WissGrid D3.5.3-grid-repository-fedora-irods-README.pdf (diese)
     WissGrid D3.5.3-grid-repository-fedora-irods-Dokumentation.pdf
   licenses/
    Lizenztexte
   res/
    irods2.5.tgz
    irods3.0.tgz
    wissgridservices.war
    fcrepo-installer_WissGrid-AP3-Deliverable3.5v0.5.0.jar
    irodsChangeset/
      do.sh
      ERA/
        info.txt
      gsoap_2.8.0.zip
      gsoap.sh
      irods_wissgridservices_MS.c
      irods_wissgridservices_MS.h
```

```
Makefile
 microservices.header
 microservices.table
 subsequentFedoraIngest.r
 testsetup.sh
 tomcat-users.xml
 webservices/
   info.txt
 wissgrid.irb
 wissgrid.re
scripts/
 cleanUpIrods.sh
 config.sh
 fedora.sh
 irods.sh
 irodsChanges.sh
 solr.sh
 wissgridservices.sh
solr/
  ...
solr_sources/
 ...
wissgridservices.war
```
Im Verzeichnis res/ liegen die Installationsprogramme für iRODS und Fedora, sowie die WAR-Datei der Service-Komponente.

Die Anpassungsdateien für iRODS, die gSOAP-Distribution und Shell-Skripte zum Steuern der gSOAP-Installation (gsoap.sh) und generieren von Code für Service-Aufrufe (do.sh) liegen im Verzeichnis res/irodsChangeset/.

## <span id="page-4-0"></span>4.2 Installationskomponenten

Die folgenden Schritte sind auszuführen, nachdem das WissGrid Installationsprogramm erfolgreich abgeschlossen wurde. Die einzelnen Schritte werden von Skripten gesteuert, wobei jeweils Hinweise zum aktuellen und den anschließenden Schritten gegeben werden. Begonnen wird mit dem Skript <Installations-Pfad>/res/scripts/setEnv.

1. Umgebungsvariablen setzen

Wenn die Umgebungsvariablen noch nicht gesetzt wurden (vgl. [4\)](#page-2-0), dann kann man das mit dem Skript <Installations-Pfad>/res/scripts/setEnv nachholen. Das Skript setzt die Umgebungsvariablen (IRODS\_HOME, FEDORA\_HOME, CATALINA\_HOME, SOLR\_HOME), wie sie im WissGrid-Installationsprogramm angegeben wurden.

Aufruf: source setEnv

<span id="page-4-1"></span>2. iRODS-Installation

Hinweis: Bei dieser Auslieferung handelt es sich um eine prototypische Entwicklung, deren Eignung für den Produktivbetrieb nicht gewährleistet werden kann.

Wenn man bereits einen iRODS-Server installiert hat, können die WissGrid-betreffenden Änderungen auch daran vorgenommen werden (siehe [4.](#page-5-0) iRODS Veränderungen). In diesem Fall kann dieser Schritt [\(2.](#page-4-1) iRODS-Installation) vollständig übersprungen werden.

(a) Shell-Skript <Installations-Pfad>/res/scripts/irods.sh aufrufen und Ausgabe bzw. Hinweise beachten (siehe [6.1\)](#page-13-1).

```
Aufruf: ./irods.sh
```
(b) optional: Wenn man mehrere iRODS-Accounts oder -Server verwenden will, kann man dafür verschiedene irodsEnv-Dateien<sup>[2](#page-5-1)</sup> anlegen, z.B. . irodsEnv user1 für Benutzer user1. Ein Wechsel zwischen den Accounts ist dann durch Setzen der Variable irodsEnvFile=~/.irods/.irodsEnv user1 möglich. Anschliessend ist ein Aufruf von iinit erforderlich, um das für die iCommands hinterlegte Passwort anzupassen. Die in dem besagten Verzeichnis liegende Standard Env-Datei kann als Muster verwendet werden.

Am Ende dieses Installationsschritts wird man aufgefordert, folgende Dateien zu Editieren:

(a) In \$IRODS\_HOME/server/config/irodsHost muss das Mapping von localhost auf die zugehörige <aktuelle-IP-Adresse> festgelegt werden. Das geschieht, indem am Ende folgende Zeile hinzugefügt wird, wobei <local-ip-address> durch die aktuelle IP-Adresse zu ersetzen ist):

localhost <local-ip-address>

(b) In der Datei \$IRODS\_HOME/server/config/server.config muss dem Attribut reRuleSet wissgrid hinzugefüpgt werden, so dass in der betreffenden Zeile mindestens folgendes steht:

reRuleSet wissgrid,core.

(c) In der Datei \$IRODS\_HOME/config/config.mk muss dem Attribut MODULE die Eigenschaft webservices und ERA hinzugefügt werden, so dass in der betreffenden Zeile folgendes steht:

MODULES= webservices properties ERA

3. Installation der Web-Service-Komponente

Shell-Skript <Installations-Pfad>/res/scripts/wissgridservice.sh aufrufen und Hinweise beachten.

Aufruf: ./wissgridservice.sh

<span id="page-5-0"></span>4. iRODS Veränderungen für WissGrid vornehmen

Shell-Skript <Installations-Pfad>/res/scripts/irodsChanges.sh aufrufen und Hinweise beachten.

Aufruf: ./irodsChanges.sh

<span id="page-5-1"></span><sup>2</sup>Enthält Verbindungsdaten, Benutzername und Default-Einstellungen, wie z.B. dem aktuellen Arbeitsverzeichnis auf iRODS.

5. Fedora-Installation

Shell-Skript <Installations-Pfad>/res/scripts/fedora.sh aufrufen und Hinweise beachten (zur Fedora-Installation siehe [6.2\)](#page-14-0).

Aufruf: ./fedora.sh

6. Solr-Installation

Für die Solr-Installation werden zwei alternative Wege beschrieben. [6a](#page-6-0) beschreibt eine schnelle und ebenso einfache Installation, welche durch ein Shell-Skript unterstützt wird und im wesentlichen eine Solr-Instanz anlegt und in Tomcat registriert. Bei der zweiten Alternative, welche [6b](#page-6-1) beschreibt, wird eine Solr-Instanz aus den Solr-Sourcen erstellt, nachdem diese auf die WissGrid-Bedürfnisse angepasst wurden. Dieser Weg wäre für eine bestehende Solr-Instanz zu beschreiten - jedoch sei auch an dieser Stelle nochmals auf den prototypischen Charakter der Entwicklung hingewiesen.

<span id="page-6-0"></span>(a) Solr-Demo-Instanz anlegen

Shell-Skript <Installations-Pfad>/res/scripts/solr.sh aufrufen und Hinweise beachten.

Aufruf: ./solr.sh

<span id="page-6-1"></span>(b) Solr-Sourcen anpassen, Solr bauen und in Tomcat registrieren

- i. Laden der Solr-Distribution und anschliessend entpacken. Der Entpackungsort wird im folgenden mit <SOLR\_DIR> bezeichnet. Download (in Version 1.4.1): <http://lucene.apache.org/solr/>
- ii. <Installations-Pfad>/res/solr/ContentStreamBase.java nach <SOLR\_DIR>/src/common/org/apache/solr/common/util/ kopieren.
- iii. <Install.-Pfad>/res/solr/jargon-core-2.4.1-SNAPSHOT.jar nach <SOLR\_DIR>/lib/ kopieren.
- iv. Solr bauen, d.h. in <SOLR\_DIR>/ folgende Aufrufe absetzen ant clean ant dist
- v. SOLR\_HOME (Kontext-Pfad) anlegen und anpassen

Dieses Verzeichnis (z.B. /opt/solr/testinstance/solr) bildet das Kontext-Verzeichnis für die Solr-Webanwendung. Hier werden Konfigurationsdateien abgelegt und die eigentlichen Index-Daten gespeichert. Das Verzeichnis <SOLR\_HOME> sollte nicht mit dem Installationspfad <SOLR\_DIR> verwechselt werden.

- <SOLR\_DIR>/example/solr/ nach /opt/solr/testinstance/ kopieren.
- <SOLR\_DIR>/dist/apache-solr-1.4.1.war nach <SOLR\_HOME> kopieren.
- <span id="page-6-2"></span>vi. <SOLR\_HOME>/conf/solrconfig.xml anpassen
	- <dataDir>-Element auf <SOLR\_HOME>/data setzen, z.B.:

```
<dataDir>
    ${solr.data.dir:/opt/solr/testinstance/solr/data}
\langle dataDir>
```
#### Hinweis:

Wenn Solr nicht startet (Test mit Aufruf [http://localhost:8080/](http://localhost:8080/solr) [solr](http://localhost:8080/solr) und in der Tomcat Log-Datei (<tomcat>/logs/catalina.out) darauf hingewiesen wird, dass <SOLR\_HOME> nicht gefunden werden kann, dann sollte die Erweiterung der JAVA\_OPTS Umgebungsvariablen helfen:

```
export JAVA_OPTS="$JAVA_OPTS
   -Dsolr.solr.home=/opt/solr/testinstance/solr"
```
In ~/.profile aufnehmen und Änderung mit source ~/.profile aktivieren.

• Element <requestHandler name="/update/extract"...> editieren und folgendes ändern bzw. ersetzen:

```
<lst name="defaults">
```

```
<str name="fmap.content">attr_content</str>
<str name="lowernames">true</str>
<str name="uprefix">attr_</str>
```

```
...
Hinweis:
```
- fmap.content bildet Content auf ein dynamisches Feld attr\_content ab.
- uprefix hänget Elemente den Zusatz attr\_ vornan, wenn sie nicht direkt einem Feld zugeordnet sind. Damit werden sie vom dynamischen Feld attr\_\* behandelt.

vii. <SOLR\_HOME>/conf/schema.xml anpassen

• Folgende Elemente bei den Feld-Definitionen hinzufügen:

```
<!– wissgrid-fields –>
<field name="pid" type="text" indexed="true"
     stored="true" required="false"/>
<field name="dsid" type="text" indexed="true"
     stored="true" required="false" />
<field name="timestamp" type="text" indexed="true"
     stored="true" required="false" />
<field name="dslocation" type="text" indexed="true"
     stored="true" required="false" />
```
• Das dynamische Feld attr\_\* bestimmt, wie mit nicht explizit definierten Feldern umgegangen werden soll, z.B. mit Content (siehe [6\(b\)vi\)](#page-6-2).

```
<dynamicField name="attr_*" type="textgen"
     indexed="true" stored="false"
```
#### multiValued="true"/>

Hier wird der Content bspw. indexiert, nicht aber gespeichert. Der Content ist damit nicht über den Index verfügbar.

<span id="page-8-2"></span>viii. Tomcat Context Fragment erstellen

Dazu wird eine Datei <SOLR\_HOME>/temp/solr.xml erstellt:

```
<?xml version='1.0' encoding='utf-8'?>
<Context debug='0' crossContext='true'
  docBase=
    '/opt/solr/testinstance/solr/apache-solr-1.4.1.war'>
 <Environment name='solr/home' type='java.lang.String'
  value='/opt/solr/testinstance/solr' override='true'/>
</Context>
```
In [6\(b\)x](#page-8-1) wird Solr über diese Datei auf Tomcat installiert.

- ix. Bibliotheken kopieren:
	- <SOLR HOME>/lib/ anlegen
	- Kopieren aller Dateien aus <SOLR\_DIR>/contrib/extraction/lib/ nach <SOLR\_HOME>/lib/
	- Kopieren der Datei <SOLR\_DIR>/dist/apache-solr-cell-<vers.>.jar nach <SOLR\_HOME>/lib/
- <span id="page-8-1"></span>x. Installieren von Solr in Tomcat

<SOLR\_HOME>/temp/solr.xml nach <tomcat>/conf/Catalina/localhost/ kopieren (siehe [6\(b\)viii\)](#page-8-2). Tomcat nimmt diese Datei automatisch auf und Installiert darüber Solr. Bei erfolgreicher Installation wird die Datei automatisch gelöscht.

- xi. Die Installation kann nun mit <http://localhost:8080/solr> getestet werden.
- 7. Davis-Installation
	- (a) Gemäß:
		- <https://projects.arcs.org.au/trac/davis/wiki/HowTo/Install>
		- <https://projects.arcs.org.au/trac/davis/wiki/HowTo/Configuration>

Die Installation des WissGrid-Repository ist hier abgeschlossen. Nachfolgend wird die Installation von Fedora-Plug-Ins und zusätzlichen Diensten beschrieben, welche den Funktionsumfang des Repository erweitern und deren Installation daher empfohlen wird.

## <span id="page-8-0"></span>4.3 Zusätzliche Komponenten

### 1. ORE Provider

Diese Komponente kann unter folgender Adresse heruntergeladen werden:

[http://sourceforge.net/projects/oreprovider/files/oreprovider/orepro](http://sourceforge.net/projects/oreprovider/files/oreprovider/oreprovider%200.4%20Beta%202/oreprovider-0.4b2.war/download)vider% [200.4%20Beta%202/oreprovider-0.4b2.war/download](http://sourceforge.net/projects/oreprovider/files/oreprovider/oreprovider%200.4%20Beta%202/oreprovider-0.4b2.war/download)

Die offizielle Online Dokumentation findet man unter:

<http://oreprovider.sourceforge.net/examples.html>

Es handelt sich um eine WAR-Datei, die zur Installation in das webapp-Verzeichnis des Tomcat-Servers gelegt werden muss. Die Konfiguration erfolgt über die Property-Datei  $\text{SCATALINA}$  HOME/webapps/oreprovider/WEB-INF/classes/ore.properties, in welcher folgende Einstellungen vorgenommen werden müssen:

- fedora.server = http://localhost:8080/fedora
- rem.autocreation = true

#### 2. OAI Provider

[2](https://wiki.duraspace.org/display/FCSVCS/OAI+Provider+Service+1.2.2)

Die Komponente kann unter folgender Adresse Herunterladen werden:

```
http://downloads.sourceforge.net/fedora-commons/oaiprovider-1.2.2.zip
```
Die offizielle Online Dokumentation findet man unter:

```
https://wiki.duraspace.org/display/FCSVCS/OAI+Provider+Service+1.2.
```
Vor der Installation der Komponente muss eine Datenbank angelegt und ein Benutzer mit vollen Zugriffsrechten darauf erstellt werden. Hier beispielhaft für PostgreSQL beschrieben:

- Erstellung der Datenbank oaiPMH : /path/to/postgres/pgsql/bin/createdb -h localhost oaiPMH
- Definition eines Benutzers  $oaiAdmin$ , Kennwort  $oaiAdmin$ : (kein Superuser!) /path/to/postgres/pgsql/bin/createuser -h localhost oaiAdmin
- In /path/to/postgres/pgsql/data/pg\_hba.conf kann nun das Recht zum Zugriff auf die Datenbank gesetzt werden, indem folgende Zeile hinzugefügt wird:

host oiaPMH ¨oaiAdmin¨ ¨IP-ADRESSE¨ ¨255.255.255.255¨ md5.

• Danach erstellt man eine Verbindung zum PostgreSQL-Server und setzt das Kennwort für den Benutzer oaiAdmin:

/path/to/postgres/pgsql/psql -h localhost -d template1 -E template1=# ALTER USER ¨oaiAdmin¨ PASSWORD ´oaiAdmin´

• Um zu prüfen, ob das Kennwort gesetzt wurde, dient das folgende SELECT, wobei das Kennwort MD5-kodiert angezeigt werden sollte: SELECT usename,password FROM pg\_shadow;

Nach der Intergration der WAR-Datei in Apache Tomcat müssen folgende Werte in \$CATALINA\_HOME/webapps/oaiprovider/WEB-INF/classes/proai.properties geändert werden (hier mit beispielhaften Werten):

- proai.cacheBaseDir =  $/path/to/tomcat/webapps/oaiprovider/cache$
- proai.sessionBaseDir =  $/path/to/toncat/oaiprovider/s$ essions
- proai.schemaDir =  $/path/to/tomcat/webapps/oaiprovider/schemes$
- proai.db.url =  $idbc:postgresql://localhost/oaiPMH$
- $prox{1.}$ driver $C$ lassName = org.postgresql.Driver
- $prox$ .db.username =  $o$ aiAdmin
- $prox$ .db.password = oaiAdmin
- org.postgresql.Driver.ddlConverter =  $prox.$ PostgresDDLConverter
- org.postgresql.Driver.backslashIsEscape = true
- driver.fedora.identify = http://localhost:8080/oaiprovider /Identify.xml
- $\bullet$  driver.fedora.md.format = oai\_doc
- driver.fedora.md.format.oai\_dc.dissType = info:fedora/\*/oai\_dc
- driver.fedora.md.format.oai\_dc.about.dissType = info:fedora/\*/oai\_dc
- driver.fedora.md.format.oai\_dc.about.dissType =  $info:fedora/*/DC$

Es ist zu erkennen, dass PostgreSQL als Datenbank gewählt wurde. Bei Verwendung eines anderen Datenbankserver sind die Einstellungen entsprechend zu ändern.

Nun muss die Datei Identify.xml in \$CATALINA\_HOME/webapps/oaiprovider erstellt werden. Ein Beispiel dazu ist im Abschnitt [6.3](#page-16-0) angegeben.

#### 3. Fedora GSearch

GSearch kann unter folgender Adresse geladen werden:

```
http://sourceforge.net/projects/fedora-commons/files/services/3.1/genericsearch-2.
2.zip/download
```
Die zugehörige Dokumentation ist zu finden unter:

```
https://wiki.duraspace.org/display/FCSVCS/Generic+Search+Service+2.2
```
Auch bei GSearch sind Anpassungen bzw. Einstellung vorzunehmen. Nachfolgende Auflistung zeigt einen Teil der Konfigurationsmöglichkeiten, eine ausführliche Beschreibung folgt im Abschnitt [6.4:](#page-17-0)

- (a) Bezüglich des Apache Tomcat Servers, unterhalb des Verzeichnisses \$CATALINA\_HOME/webapps/fedoragsearch/WEB-INF/classes/:
	- log4j.xml
	- Alle demo...-Dateien in config/rest/ wurden umbenannt. Die Namen werden später in der Property-Datei korrigiert. Auch in diesen Dateien soll die Zeile CONFIGPATH/rest/demoCommon.xslt mit dem richtigen Pfad und Dateinamen ersetzt werden.
	- config/fedoragsearch.properties
	- config/index/INDEXNAME/index.properties
	- config/index/INDEXNAME/indexInfo.xml
	- config/repositroy/REPOSITROYNAME/repositroy.properties
	- config/repositroy/REPOSITROYNAME/repositroyInfo.xml
- config/updater/UPDATERNAME/update.properties
- (b) Beim Apache Solr Server unter \$SOLR\_HOME<sup>[3](#page-11-0)</sup>:
	- Ordner data/gsearchindex
	- conf/solrConfig.xml
	- conf/schema.xml
- (c) Die Konfigurationsdatei fedora.fcfg (Fedora Common Konfigurationsdatei) unter \$FEDORA\_HOME/server/config muss überarbeitet werden.
- (d) Es wird empfohlen, alle Solr- und Lucene-Bibliotheken durch aktuelleren zu ersetzen (durch Versionen ab 2.9.x bzw. 1.4.x). Zudem müssen dann auch die Versionsbezeichner in folgenden Dateien angepasst werden:
	- library.properties unter
		- \$CATALINE\_HOME/webapps/fedoragsearch/WEB-INF/lib
	- runRESTClient.sh und runSOAPClient.sh unter \$CATALINA\_HOME/webapps/fedoragsearch/client

#### 4. Pazpar2

Es wird bei dieser Installation empfohlen, den Anweisung der Linux Distribution zu folgen. Die Anwendung kann unter folgender Adresse herunterladen:

<http://ftp.indexdata.dk/pub/pazpar2>

Die offizille Online Dokumentation findet man unter:

<http://www.indexdata.com/pazpar2/doc/>

<http://www.indexdata.com/pazpar2/doc/pazpar2.pdf>

Vor der Installation sind aktuelle Versionen der Bibliotheken libyaz4 und libyazpp zu laden und installieren.

Zur Konfiguration müssen folgende Dateien angepasst und/oder bestimmte Konfi-gurationsdateien aktivieren<sup>[4](#page-11-1)</sup> werden. Ausführliche Beispiele und Anweisungen sind im Abschnitt [6.5](#page-21-0) zu finden:

- /etc/pazpar2/server.xml
- /etc/pazpar2/services-available/default.xml
- /etc/pazpar2/services-available/solr.xml
- Erstellen Symbolischer Links von beiden letzten Dateien in /etc/pazpar2/services-enabled

## 5. Apache HTTP Server<sup>2</sup>

Zum Beispiel für Debian als 'root':

\$ apt-get install apache2 apache2-common

Das Ziel ist, eine einheitliche URL-Adressierung für alle installierten Komponenten zu erreichen. Aus diesem Grund sollen einige "Module" nach der Installation vom Server aktiviert werden, wie mod\_proxy, mod\_proxy\_ajp und mod\_rewerite. $^2$  Ein Konfigurationsbeispiel für Debian ist im Abschnitt [6.6](#page-23-0) zu finden.

<span id="page-11-0"></span> ${}^{3}$ Hier gehen wir davon aus, dass Sie nur einen Instanz von Apache Solr Server installiert haben. Eine Alternative Einleitung wird noch im Abschnitt [6.4](#page-17-0) beschrieben.

<span id="page-11-1"></span><sup>4</sup>Gemäß der Anweisung von Linux Distribution

# <span id="page-12-0"></span>5 Mögliche Probleme bei der Installation

1. Postgres und unixODBC: Das iRODS Installations-Skript lädt bei entsprechender Auswahl den Postgres-Server und unixODBC Bibliothek nach. Bei Test Installationen war die hinterlegte Adresse wiederholt nicht erreichbar, so dass die Installation abbrach. Um das Problem zu lösen, können die Dateien postgresql-9.0.3.tar.gz und unixODBC-2.2.12.tar.gz manuell geladen werden.

Damit die geladenen Sourcen gefunden werden können, muss von der Muster-Datei \$IRODS\_HOME/config/installPostgres.config.template eine Kopie angelegt werden (installPostgres.config im selben Verzeichnis), und es sind folgende Angaben, entsprechend den lokaler Gegebenheiten, anzupassen.

# (Ziel) Pfad für Postgres-Sourcen \$POSTGRES\_SRC\_DIR = '/opt/postgres'; # Postgres (Ziel) Installationsverzeichnis \$POSTGRES\_HOME = '/opt/postgres/pgsql'; # Wo liegen die Dateien (die oben geladenen) \$DOWNLOAD\_DIR = '/home/userXYZ/Downloads/postgres'; \$POSTGRES\_SOURCE = 'postgresql-9.0.3.tar'; # bzw. .tar.gz  $$ODBC_SOWRCE = 'unixODBC-2.2.12.tar'; # bzw. .tar.gz$ 

- 2. Berechtigungen: Sollten beim Start der Server oder im Betrieb Schwierigkeiten auftreten, so könnte dies durch fehlende Schreib-Rechte des Benutzers verursacht werden. Z.B. schreibt iRODS, wenn nicht anders konfiguriert, in ein Verzeichnis '\$IRODS\_HOME/Vault/' (Standard iRODS-Ressourcen). Wenn die Rechte zum Schreiben in diesem Verzeichnis fehlen, verursacht das einen Fehler.
- 3. Ein gescheiterter Ingest oder die Fehlfunktion des Tomcat-Servers im Rahmen eines Ingests, mit der Fehlermeldung OutOfMemory Error: PermGen Space in der Tomcat Log Datei catalina.out, kann seine Ursache darin haben, dass Tomcat nicht mit ausreichend Heap-Speicher gestartet wurde.

Die Zuweisung des Heaps erfolgt beim Tomcat-Start durch Setzen der Umgebungsvariable JAVA\_OPTS. Nachfolgend ist eine beispielhafte Konfiguration angegeben, wobei zu prüfen ist, ob diese für die eigenen Anwendungsfälle ausreichend ist (Xms setzt die Startgröße und Xmx die maximale Größe des Heap).

JAVA\_OPTS="-server -Xms768M -Xmx1024M -XX:MaxPermSize=768M"

# <span id="page-13-0"></span>6 Eingabehinweise

## <span id="page-13-1"></span>6.1 iRODS - Installationsangaben

Im wesentlichen sollten die Standardwerte gewählt werden. Wenn die erste Aufforderung mit "no" beantwortet wird, müssen lediglich der Zielpfad für die neue Postgres-Instanz und ein Postgres Passwort für den Benutzer angegeben werden. Die folgende Ausgabe ist verkürzt, der Installer liefert weitere Informationen.

Include additional prompts for advanced settings [no]? Build an iRODS server [yes]? Make this Server ICAT-Enabled [yes]? iRODS zone name [tempZone]? iRODS login name [rods]? Password [rods]? Download and build a new Postgres DBMS [yes]? New Postgres directory? /path/to/postgres #Eingabe New database login name [user]? Password? **aPassword**  $\#$  Eingabe PostgreSQL version [postgresql-9.0.3.tar.gz]? ODBC version [unixODBC-2.2.12.tar.gz]? Port [5432]? Include GSI  $[no]$ ? yes  $\#$  Eingabe, wenn GLOBUS LOCATION? / $opt/globus$  # Eingabe, gemäß den

GSI Install Type to use?  $\textbf{gcc64dbg}$  # Eingabe<br>Save configuration (irods.config) [yes]? # abgelegt in: Save configuration (irods.config)  $[yes]$ ?

Start iRODS build [yes]?

. . .

- $\#$ GSI erwünscht
- 
- # Gegebenheiten
- 
- 
- $\#$  \$IRODS HOME/config/

# <span id="page-14-0"></span>6.2 Fedora Installationsangaben

Auch hier werden im wesentlichen Standardwerte verwendet und der Installer liefert ebenfalls weitergehende Informationen.

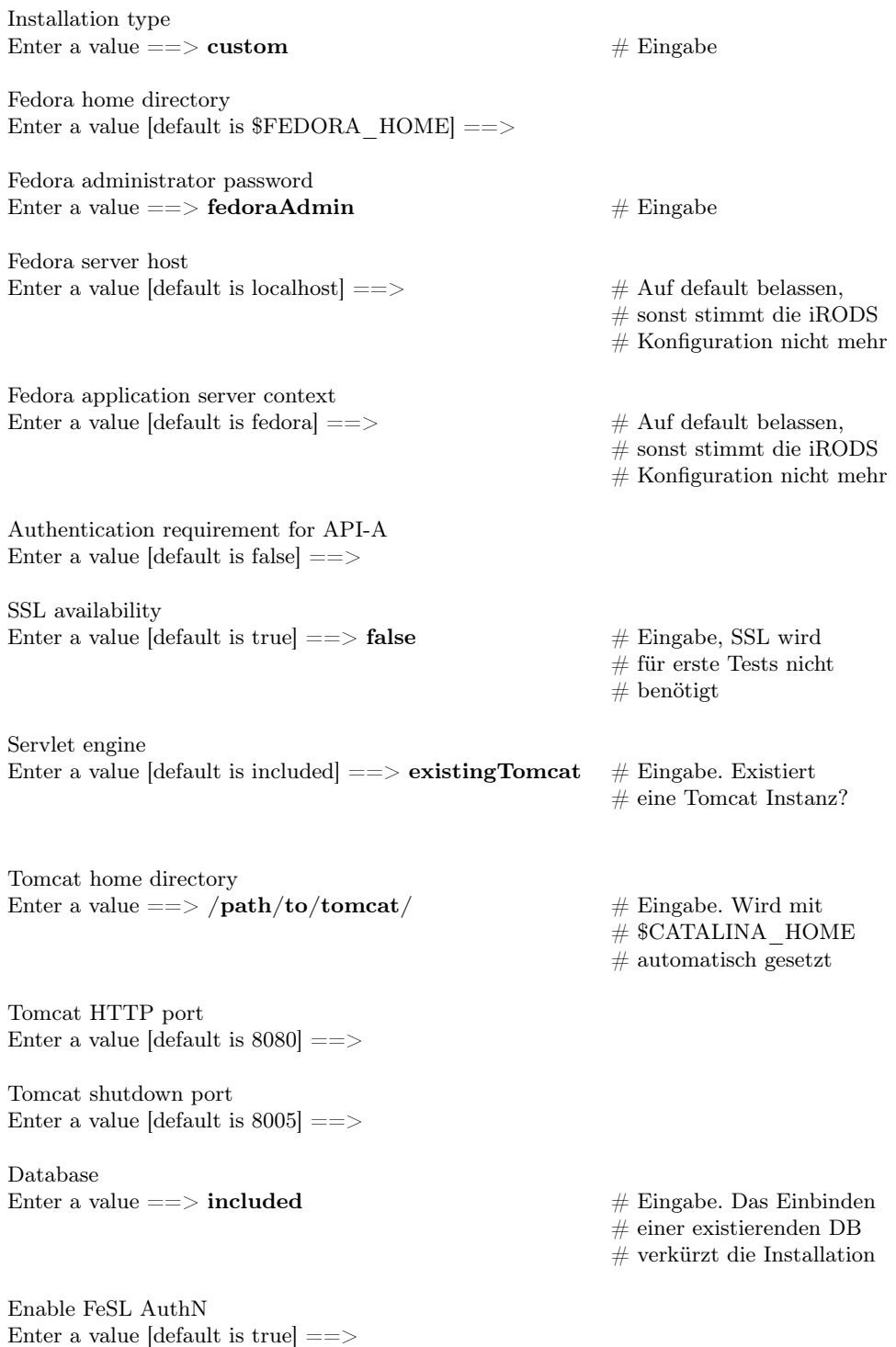

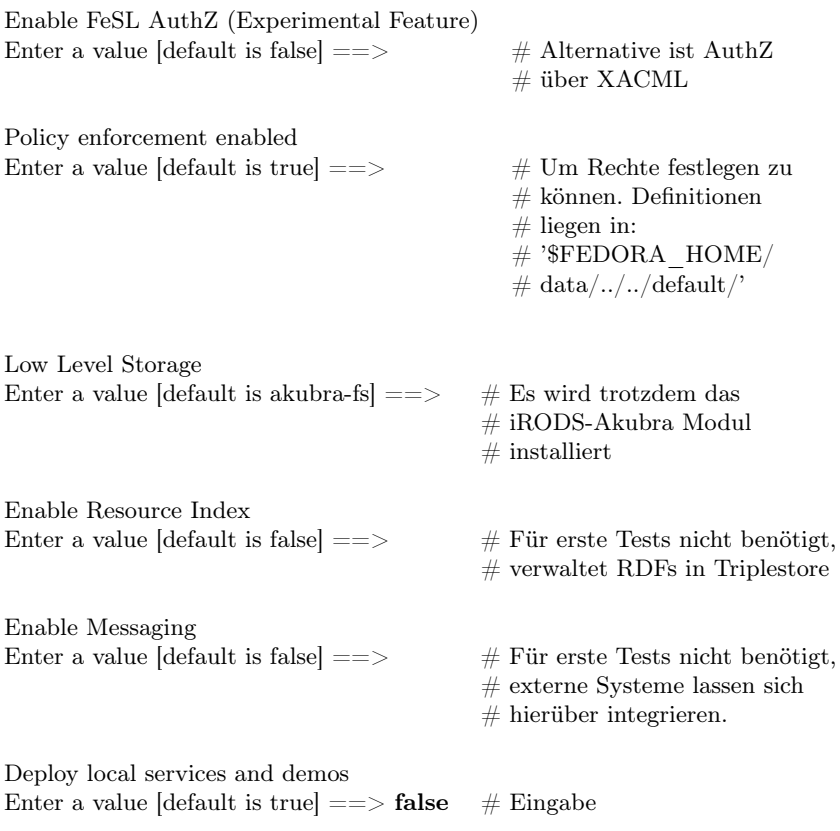

## <span id="page-16-0"></span>6.3 OAI Provider - Beispiel für Identify.xml

```
<Identify>
     <repositoryName>WissGrid Aggregator</repositoryName>
     <baseURL/>
     <protocolVersion>2.0</protocolVersion>
     \verb|<adminEmail>mail>0: samadi@sub.uni-goettingen.de </label{|<b>adminEmail>mail>0</b><earliestDatestamp>2011-01-01T00:00:00Z</earliestDatestamp>
     <deletedRecord>no</deletedRecord>
     <granularity>YYYY-MM-DDThh:mm:ssZ</granularity>
     <description>
         <oai-identifier xsi:schemaLocation=¨http://www.openarchives.org/OAI/2.0
          /oai-identifier http://www.openarchives.org/OAI/2.0/oai-identifier.xsd¨>
              <scheme>oai</scheme>
              <repositoryIdentifier>wissgrid.org</repositoryIdentifier>
              <delimiter>:</delimiter>
              <sampleIdentifier>oai:wissgrid:2</sampleIdentifier>
         </oai-identifier
```
</description>

</Identify>

## <span id="page-17-0"></span>6.4 Fedora GSearch - Ausführliche Einstellungen

• Beispiel für log4j.xml:

```
<appender name=¨FILEOUT¨ class=¨org.apache.log4j.FileAppender¨>
     <param name=¨File¨
     value=¨/path/to/fedora/server/logs/gsearch.log¨/>
     ...
<logger name=¨dk.defxws.fgslucene¨ additivity=¨true¨>
     <level value=¨DEBUGLEVELL¨ />
     <appender-ref ref=¨FILEOUT¨/>
</logger>
<logger name=¨dk.defxws.fgssolr¨ additivity=¨true¨>
    <level value=¨DEBUGLEVELS¨ />
     <appender-ref ref=¨FILEOUT¨/>
</logger>
<root>
     <level value=¨DEBUGLEVELS¨ />
    <appender-ref ref=¨FIELOUT¨/>
\langleroot>
```
• In \$CATALINA\_HOME/webapps/fedroagsearch/WEB-INF/classes/ sieht die Ordnerstruktur wie folgt aus:

config/ |-index/SolrIndex/conf |-repositroy/WissGridRepo |-rest/css |-updater/BasicUpdaters

• Beispiel für config/fedoragsearch.properties:

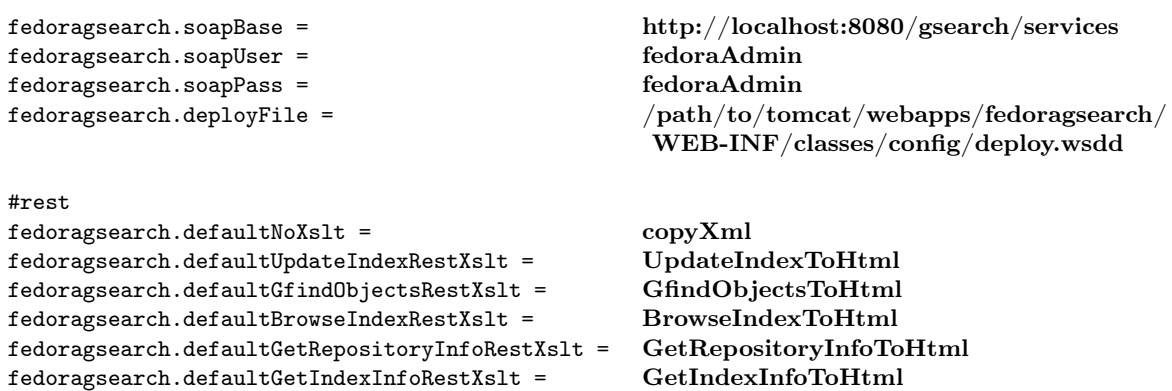

```
#resultPage
\frac{3}{5} fedoragsearch.maxPageSize = \frac{100}{100}<br>fedoragsearch.defaultBrowseIndexTermPageSize = 25
fedoragsearch.defaultBrowseIndexTermPageSize = 25<br>fedoragsearch.defaultGfindObiectsHitPageSize = 10
fedoragsearch.defaultGfindObjectsHitPageSize = 10<br>fedoragsearch.defaultGfindObjectsSnippetsMax = 3
fedoragsearch.defaultGfindObjectsSnippetsMax = 3<br>fedoragsearch.defaultGfindObjectsFieldMaxLength = 150fedoragsearch.defaultGfindObjectsFieldMaxLength =<br>fedoragsearch.mimeTypes =text/html application/pdf<br>WissGridRepo
fedoragsearch.repositoryNames = WissGridRepo
fedoragsearch.indexNames = SolrIndex<br>
fedoragsearch.updaterNames = SolrIndex<br>
BasicUpdaters
fedorage \texttt{a}rch.updaterNames =
```
• Beispiel für config/index/SolrIndex/index.properties:

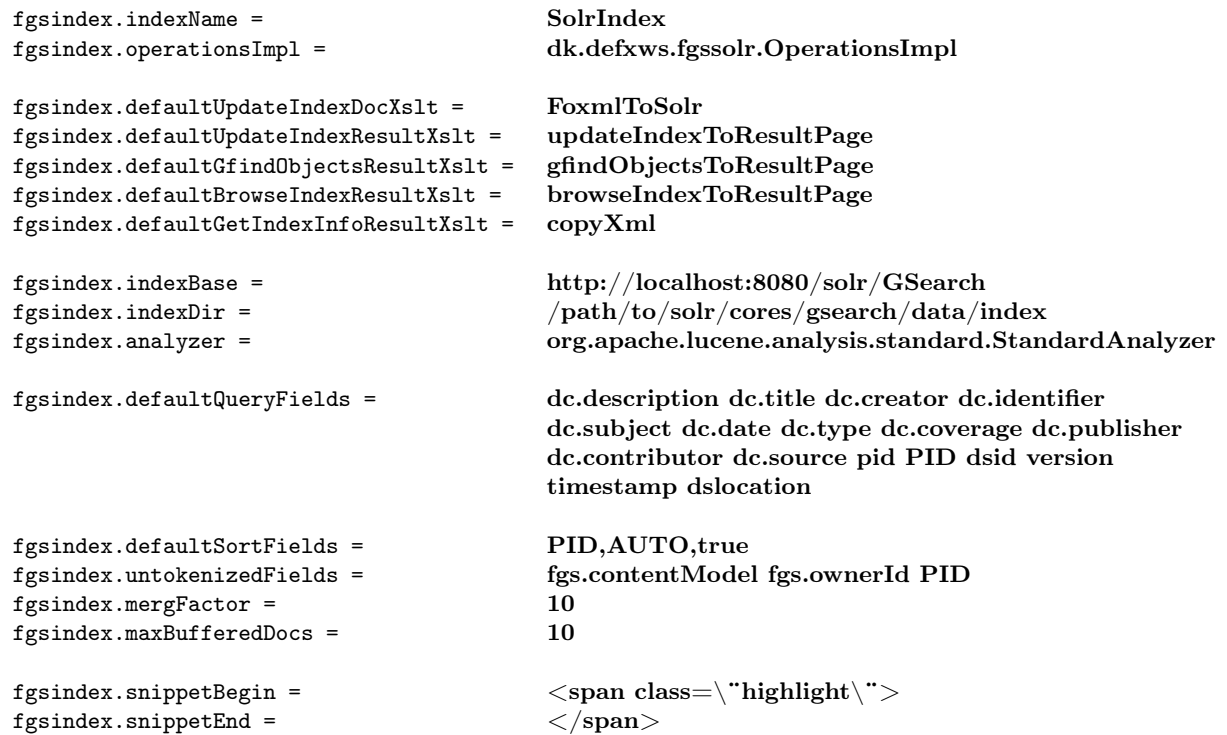

• Beispiel für config/index/SolrIndex/index.properties:

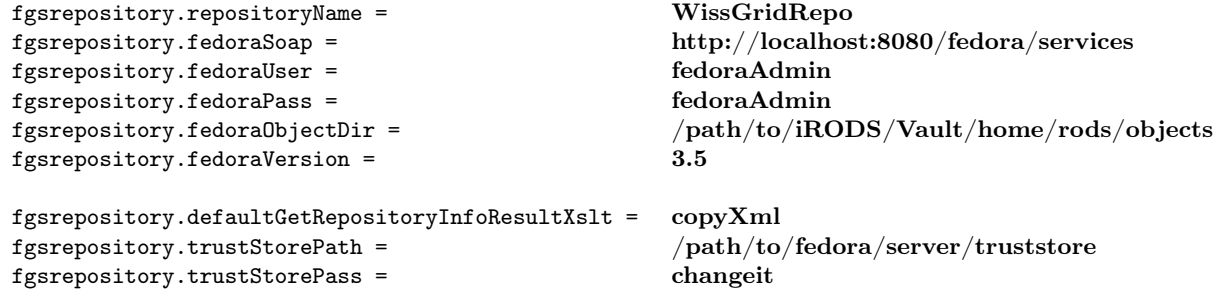

• Beispiel für config/rest/BrowseIndexToHtml:

```
<xsl:variable name=¨EQCHAR¨>
     <xsl:choose>
```

```
<xsl:when test=¨$INDEXNAME = 'ZebraIndex'¨>=</xsl:when>
...
    <xsl:text> </xsl:text>Index name:
      <select name=¨indexName¨>
       <xsl:choose>
        <xsl:when test=¨$INDEXNAME='SolrIndex'¨>
         <option value=¨SolrIndex¨ selected=¨true¨>SolrIndex
          </option>
        </xsl:when>
        <xsl:otherwise>
         <option value=¨SolrIndex¨ selected=¨true¨>SolrIndex
          </option>
        </xsl:otherwise>
       </xsl:choose>
      </select>
     <xsl:text> </xsl:text>restXslt:
      <select name=¨restXslt¨>
       <option value=¨BrowseIndexToHtml¨>BrowseIndexToHtml
        </option>
       <option value=¨copyXml¨>no transformation</option>
       ...
```
• Beispiel für config/updater/BasicUpdaters/updater.properties:

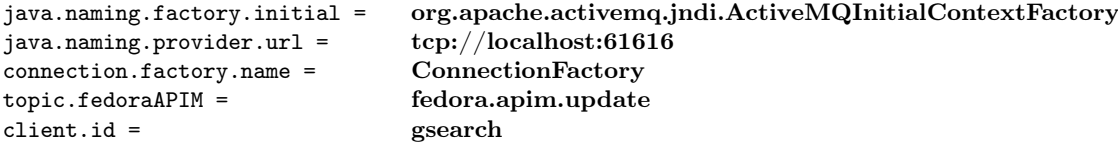

• schema.xml muss angepasst werden, damit nach den neuen Indexkategorien indiziert werden kann:

```
<field name=¨pid¨ type=¨string¨ indexed=¨true¨ stored=¨true¨ required=¨true¨ />
<field name=¨dsid¨ type=¨string¨ indexed=¨true¨ stored=¨true¨ required=¨true¨ />
<field name=¨version¨ type=¨string¨ indexed=¨true¨ stored=¨true¨ required=¨true¨ />
<field name=¨dslocation¨ type=¨string¨ indexed=¨true¨ stored=¨true¨ required=¨true¨ />
```
- Wenn man bereits eine Apache Solr Server Instanz installiert hat, kann diese über die MultiCore-Funktion für den Einsatz mit GSearch umkonfigurieren. Dafür sind folgende Schritte vorzunehmen:
	- Unter \$SOLR\_HOME/cores/<CORENAMEN>/conf sind Konfigurationsdateien zu erstellen, z.B. \$SOLR\_HOME/cores/gsearch/conf.
	- Alle alten Konfigurationsdateien sind von \$SOLR\_HOME/conf in den neuen Konfigurationsordner zu kopieren.
	- Es ist noch eine Datei server.xml, unter \$SOLR\_HOME zu erstellen, z.B.:

 $\langle$  2xml version="1.0" encoding="UTF-8" ?>

```
\langlesolr presitent="true">\langle \text{cores} adminPath="amdin/cores">
           <core name="GSeach" intanceDir="cores/gsearch">
           <core name="iRODS" intanceDir="cores/irods">
      \langle \text{cores}\rangle\langlesolr>
```
- Letztendlich müssen nochfolgende Dateien überarbeitet werden:
	- \$CATALINA\_HOME/webapps/wissgridservices/WEB-INF/wissgrid.properties. Die Adresse der SOLR\_URL anpassen.
	- \$CATALINA\_HOME/webapps/fedoragsearch/WEB-INF/classes/config/index /SolrIndex/index.properties. Hier müssen die Adresswerte (URLs) von fgsindex.indexBase und fgsindex.indexDir angepasst werden.

## <span id="page-21-0"></span>6.5 Pazpar2 - Einstellungen mit Solr für Debian

• Beispiel für /etc/pazpar2/server.xml:

```
<?xml version=¨1.0¨ encoding=¨UTF-8¨?>
<pazpar2 xmlns=¨http://www.indexdata.com/pazpar2/1.0¨>
     <threads number=¨50¨/>
     <server>
        <listen port=¨8004¨/>
        <include src=¨services-enabled/*.xml¨/>
     </server>
```
</pazpar2>

• Beispiel für /etc/pazpar2/services-enabled/default.xml: <timeout session=¨280¨ z3950\_operation=¨240¨ z3950\_session=¨360¨/> ... <icu\_chain id=¨relevance¨ locale=¨de¨> ... <icu\_chain id=¨sort¨ locale=¨de¨> ... <icu\_chain id=¨mergekey¨ locale=¨de¨> ...

```
<icu_chain id=¨facet¨ locale=¨de¨>
```
...

• Beispiel für /etc/pazpar2/services-enabled/solr.xml:

```
. . .
     <timeout session=¨210¨ z3950_operation=¨180¨ z3950_session=¨240¨/>
     ...
```

```
<set target=¨IP-ADRESSE:8080/solr/GSearch/¨ name=¨pz:name¨
value=¨solrGSearch¨/>
<set target=¨IP-ADRESSE:8080/solr/iRODS/¨ name=¨pz:name¨
value=¨solriRODS¨/>
...
<set name=¨pz:sru¨ value=¨solr¨/>
\leqset name=\overline{p}z:\text{sru} version" value="1.4.1"/>
<set name=¨pz:maxrecs¨ value=¨500¨/>
...
<set name=¨pz:cclmap:term¨ value=¨s=al t=r¨/>
<set name=¨pz:cclmap:fulltext¨ value=¨s=al t=r¨/>
<set name=¨pz:elements¨ value=¨*¨/>
<set name=¨pz:nativesyntax¨ value=¨xml;utf-8¨/>
<set name=¨pz:xslt¨ value=¨solr-pz2.xsl¨/>
...
<!– Wissgrid special fields –>
<set name=¨pid¨ value=¨1=pid s=al t=r¨/>
<set name=¨dsid¨ value=¨1=dsid s=al t=r¨/>
<set name=¨version¨ value=¨1=version s=al t=r¨/>
<set name=¨timestamp¨ value=¨1=timestamp s=al t=r¨/>
<set name=¨dslocation¨ value=¨1=dslocation s=al t=r¨/>
...
<icu_chain id=¨relevance¨ locale=¨de¨>
...
<icu_chain id=¨sort¨ locale=¨de¨>
...
<icu_chain id=¨mergekey¨ locale=¨de¨>
...
<!– wissgrid specified metadata: start–>
<metadata name=¨pid¨ brief=¨yes¨ termlist=¨yes¨/>
<metadata name=¨dsid¨/>
<metadata name=¨version¨/>
<metadata name=¨timestamp¨/>
<metadata name=¨dslocation¨/>
...
```
#### <span id="page-23-0"></span>6.6 Apache HTTP Server - Debian Proxy Einstellungen

• Beipiel für die Konfigurationsdatei des vorinstallierten default Virtual Host: ProxyPass /tomcat/ http://localhost:8080/ ProxyPassReverse /tomcat/ http://localhost:8080/

ProxyPass /manager/html http://localhost:8080/manager/html ProxyPassReverse /manager/html http://localhost:8080/manager/html

ProxyPass /manager/status http://localhost:8080/manager/status ProxyPassReverse /manager/status http://localhost:8080/manager/status

ProxyPass /fedora http://localhost:8080/fedora ProxyPassReverse /fedora http://localhost:8080/fedora

ProxyPass /fedora/describe http://localhost:8080/fedora/describe ProxyPassReverse /fedora/describe http://localhost:8080/fedora/describe

ProxyPass /fedora/objects http://localhost:8080/fedora/objects ProxyPassReverse /fedora/objects http://localhost:8080/fedora/objects

ProxyPass /fedora/services http://localhost:8080/fedora/services ProxyPassReverse /fedora/services http://localhost:8080/fedora/services

ProxyPass /fedoragsearch http://localhost:8080/fedoragsearch ProxyPassReverse /fedoragsearch http://localhost:8080/fedoragsearch

ProxyPass /fedoragsearch/rest http://localhost:8080/fedoragsearch/rest ProxyPassReverse /fedoragsearch/rest http://localhost:8080/fedoragsearch/rest

ProxyPass /fedoragsearch/services http://localhost:8080/fedoragsearch/services ProxyPassReverse /fedoragsearch/services http://localhost:8080/fedoragsearch/services

ProxyPass /solr http://localhost:8080/solr ProxyPassReverse /solr http://localhost:8080/solr

ProxyPass /solr/GSearch http://localhost:8080/solr/GSearch ProxyPassReverse /solr/GSearch http://localhost:8080/solr/GSearch

ProxyPass /solr/iRODS http://localhost:8080/solr/iRODS ProxyPassReverse /solr/iRODS http://localhost:8080/solr/iRODS

ProxyPass /oaiprovider http://localhost:8080/oaiprovider ProxyPassReverse /oaiprovider http://localhost:8080/oaiprovider

ProxyPass /oreprovider http://localhost:8080/oreprovider

ProxyPassReverse /oreprovider http://localhost:8080/oreprovider

ProxyPass /wissgridservices http://localhost:8080/wissgridservices ProxyPassReverse /wissgridservices http://localhost:8080/wissgridservices

ProxyPass /wissgridservices/apim http://localhost:8080/wissgridservices/apim ProxyPassReverse /wissgridservices/apim http://localhost:8080/wissgridservices/apim

- Für dieses Beispiel müssen noch folgende Konfigurationsdateien angepasst werden:
	- \$CATALINA\_HOME/webapps/fedoragsearch/WEB-INF/classes/config/fedoragsearch.properties
	- \$CATALINA\_HOME/webapps/fedoragsearch/WEB-INF/classes/config/index/ SolrIndex/index.properties
	- \$CATALINA\_HOME/webapps/fedoragsearch/WEB-INF/classes/config/repository/ WissGridRepo/repository.properties
	- \$CATALINA\_HOME/webapps/wissgridservices/WEB-INF/wissgridservices.properties
	- \$CATALINA\_HOME/webapps/oreprovider/WEB-INF/classes/ore.properties
	- \$CATALINA\_HOME/webapps/oaiprovider/WEB-INF/classes/proai.properties
	- /etc/pazpar2/services-available/solr.xml